## **Passos a seguir:**

1. Clicar l'enllaç: [https://citizens-initiative-forum.europa.eu/video](https://citizens-initiative-forum.europa.eu/video-competition/project-world-without-plastic_en)[competition/project-world-without-plastic\\_en](https://citizens-initiative-forum.europa.eu/video-competition/project-world-without-plastic_en)

2. Es visualitza el vídeo , però per poder votar us heu de registrar a la pàgina de la UE.

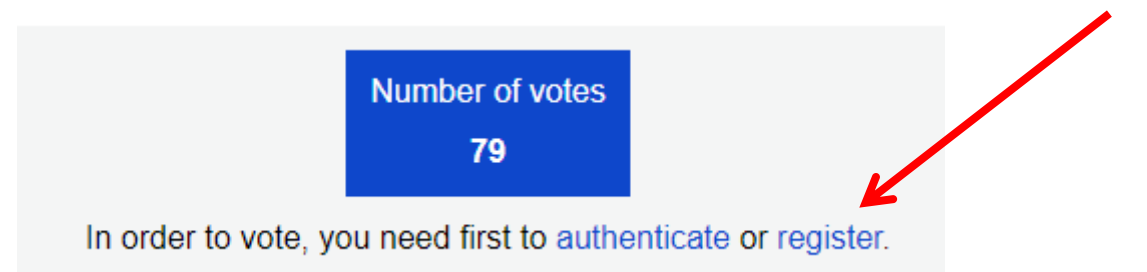

3. Us registreu:

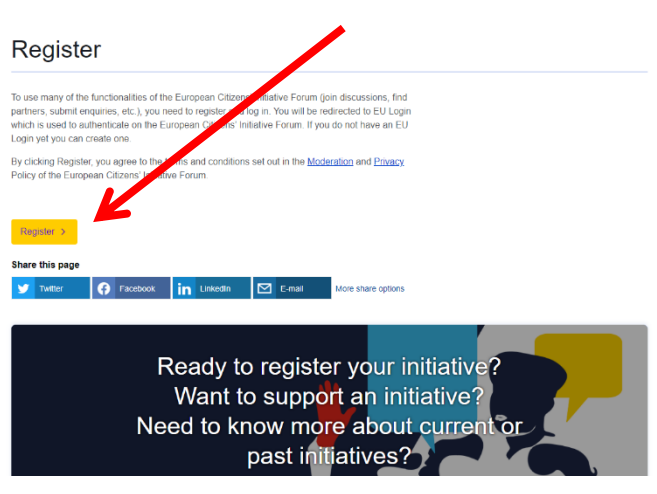

4. Crear un compte:

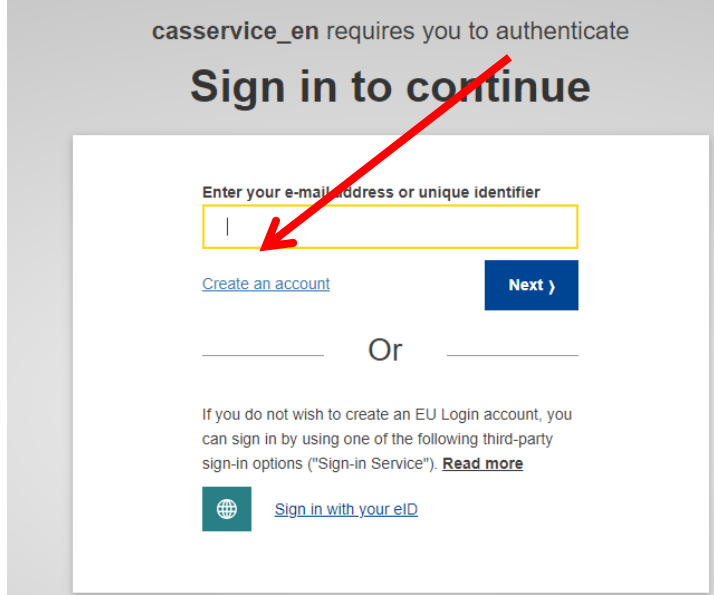

5. Ompliu els camps i un cop acabat, cliqueu *"create an account"*:

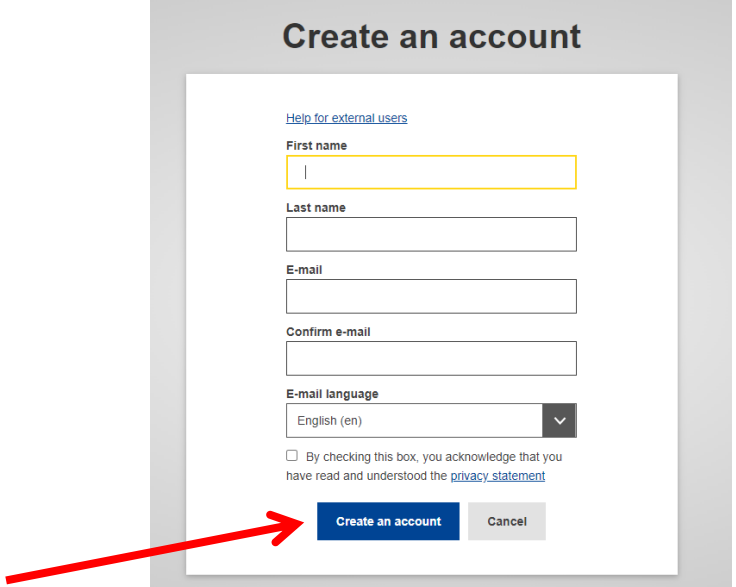

6. Rebreu un enllaç al correu electrònic per crear la contrasenya i aquesta ha de tenir 10 caràcters, com a mínim, amb minúscules, majúscules, número/s i caràcters especials

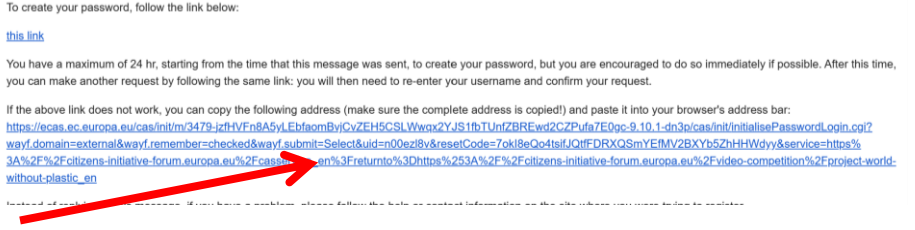

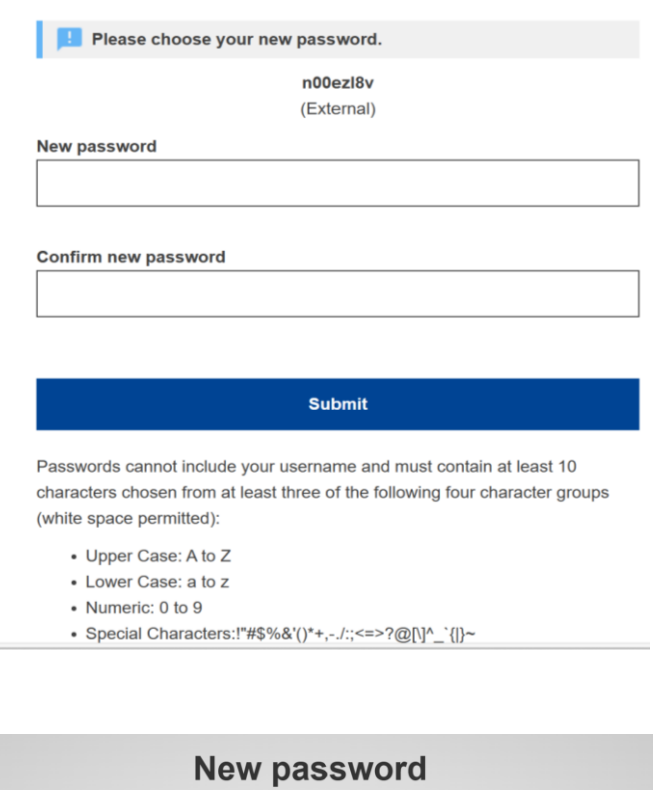

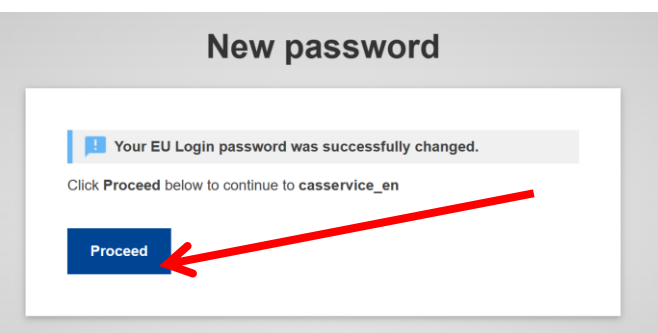

7. Si algú de vosaltres ja té un compte a EU Login, ho pot directament.

8. Un cop feta la contrasenya, s'obrirà el vostre perfil que **NO** caldrà que ompliu i haureu de clicar a *Skip the profil·le filling*

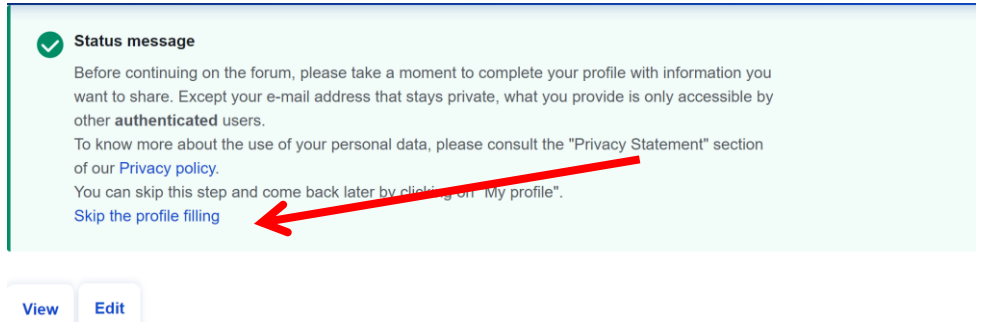

9. **I s'obrirà la pàgina per votar.**

## A Project for a World without Plastic

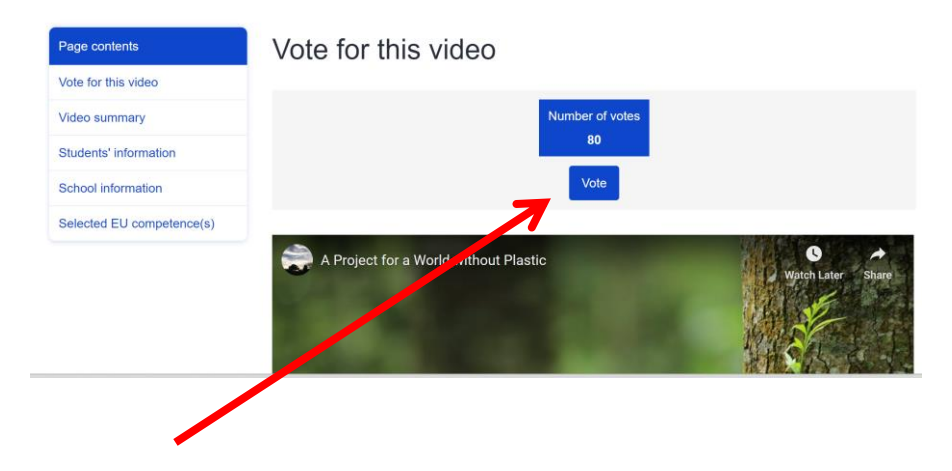